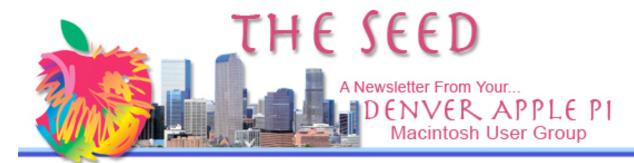

## **Denver Apple Pi**

SIG and Help Meetings are
HELD AT THE CONSOLIDATED MUTUAL
WATER DISTRICT BUILDING
12700 W 27<sup>th</sup> Avenue
Lakewood – 7 to 9 pm
unless otherwise noted

#### \*\*\*\*\*

# MEETING DATES SET FOR NOV—DEC 2010

| Mac SIG  | Nov 16 | 3 <sup>ra</sup> Tues |
|----------|--------|----------------------|
| Help SIG | Nov 24 | 4 <sup>th</sup> Wed  |
| Mac SIG  | Dec 21 | Party                |
| Help SIG | Dec 29 | 5 <sup>th</sup> Wed  |

### **Contents**

| Help SIG                   | 2 |
|----------------------------|---|
| DVD Copies of DAPI         |   |
| Meeting Presentations      | 2 |
| Thanks, Tom                | 2 |
| MiFi vs WiFi               |   |
| iTunes 10                  | 3 |
| Web Browsers               |   |
| How To Delete an Old Email |   |
| Address from Auto-Complete |   |
| in Mac OSX Mail            | 3 |
| Christmas List?            |   |
| Trojan Horse Alerts        |   |
| People Magnet              |   |

### DAPI RECYCLES

Bring your empty inkjet and laser toner cartridges to the next meeting. Our club recycles!

## MAC SIG MEETING

Tuesday, November 16, 2010 Presenter: Jeff Gamet

Managing Editor of The Mac Observer, Blogger, podcaster, author

# Subjects:

ILife 11—changes in iPhoto, iMovie and GarageBand
Apps plus more

#### **MEMBERSHIP**

DAPI welcomes new member:

Mickey Webre

November 2010 membership renewals are due for the following DAPI member:

Tom Lentz

If you receive a snail mail copy of *The Seed*, your dues are \$20 per year. If you receive an email PDF copy of *The Seed*, your dues are \$15 per year. You can bring your payment to the monthly meetings or you can send your remittance to the club mailing address: Denver Apple Pi, 6501 Welch Ct., Arvada, CO 80004-2223.

# In Memory of Paul Neiman

long-time DAPI member Paul Neiman was buried at Ft. Logan National Cemetery on October 28, 2010. Paul enjoyed coming to our group activities. DAPI sends condolences to his wife Marge.

### HELP SIG

Our Help SIG meeting experts (see calendar on page 1 for dates) continue to help members with their Mac questions and operating problems. If you need help, please notify Elissa at elissamc@comcast.net or 303.421.8714 to identify your problem so that our DAPI helpers can be prepared with proper software, etc. Also, please prioritize your list of problems. Your first priority will be addressed. Other member's problems will be addressed in the same manner. Be as specific as you can: which operating system you are using, which software version, etc. If at all possible, bring your Mac to the meeting.

ÉÉÉÉ

### **DVD COPIES OF DAPI MEETING PRESENTATIONS**

Members can get DVDs of the DAPI presentations. It takes time to convert the video to a DVD, and it takes more time to make copies. Jim Awalt can do this, but he has to know what you want, so send Jim an email at <a href="mailto:awaltjw@yahoo.com">awaltjw@yahoo.com</a> so he can make copies. You can pick them up at the MacSIG or HelpSIG meetings. There is a \$1 cost for each DVD.

ÉÉÉÉ

### THANKS, Tom

Tom King brought some entertaining door prizes for our October meeting. You never know what to expect! Drawings were held to award these delightful fiber-optic lamps.

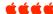

### MIFI VERSUS WIFI

From Apple—Support—Discussions June 19, 2010

MiFi is a code name for a personal wireless access bridge. It allows someone to connect to a cellular data network and then provide wifi access for up to 5 devices.

If you spot someone else's MiFi device with your iPhone, your iPhone has picked up the WiFi signal being sent out. Be very careful about connecting to anyone else's MiFi as they are paying a hefty price to their cellular carrier for a limited pool of data. Also, you never know who else is on that mini wifi network. [Security can be a problem.]

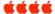

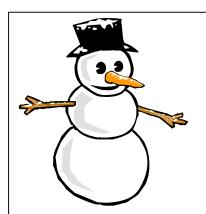

# Coming Event

Our annual Christmas party will be December 21. Bring your special holiday finger food to share with others.

### iTUNES 10

iTunes 10 is a free application for your Mac. It organizes and plays your digital music and video on your computer. It keeps all your content in sync. And it's a store on your computer, iPod touch, iPhone, iPad, and Apple TV that has everything you need to be entertained anywhere, anytime.

http://support.apple.com/kb/DL1103

# System Requirements:

- \* Mac OS X version 10.5 or later
- \* QuickTime 7.6 or later; Support for HE-AAC requires QuickTime 7.6.4 or later
  - \* Safari 4.0.3 or later
- \* 200MB of available disk space

444

#### WEB BROWSERS

From the Web

There are lots of web browsers. Here are some of them with comments by users:

Google Chrome, which is built for Intel Macs only. There is no separate search field in Google Chrome. Enter your search text into the address field and Google will know what you want even if you are a little vague yourself. I like using applications that are smarter than I am.

The new **Safari** version 5.02 allows you to save search results and email entire web pages.

**Firefox** suits the needs of power users that like tabs, lots of tabs.

**Camino** used to be my favorite browser, and I still use it because it has many of my accumulated bookmarks. Camino uses a Mac-native Cocoa programming environment that complies with Apple's human interface guidelines. Very Mac-like.

Opera is very fast.

Some other browsers: Minefield, Flock, OmniWeb, and Shira

ÉÉÉÉ

# HOW TO DELETE AN OLD EMAIL ADDRESS FROM AUTO-COMPLETE IN MAC OSX MAIL

Joyce Etherton

When you send an email, you begin typing the addressee's name and "auto-complete" finishes the address for you. This auto-fill feature is a blessing isn't it? But how often have you changed an email address in your Address Book and then, thinking you have now updated everything, the "AutoComplete" feature uses the old "remembered" address when you begin typing. The worst part is, you probably don't remember which one is the new one and which is the old one. Well, this should fix it:

In Mail.

- Select *Window>Previous Recipients* from the drop down menu
- Highlight the old address you want to remove. (You can highlight multiple addresses by holding down the *Command* ೫ key)
- Click Remove

Another way to keep track of old and new: In your Address Book *notes*, show date of new email address.

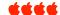

### **CHRISTMAS LIST??**

### CREATIVE D100 WIRELESS SPEAKER

Here is a highly-rated by CNET portable Bluetooth speaker. The Creative D100 Wireless speaker works with your Mac laptop, iPad, iPhone or iPod Touch, and it comes in several colors. Using four AA batteries,

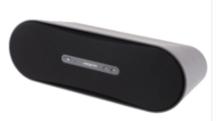

you can get up to 25 hours of nonstop sound. You can also plug it in for non-battery use. If your computer doesn't have Bluetooth built in, "give it wireless audio streaming functionalities with the Creative BT-D1 transmitter" (sold separately). Plug in

the Creative BT-D5 Bluetooth transmitter (sold separately) into any 30-

pin iPod and instantly stream music wirelessly to the Creative D100 or other great Creative wireless speakers! Available in several colors.

http://us.store.creative.com/Cre ative-D100-Wireless-Bluetooth-Speakers-Black/M/B003N9SR00.htm

### **POWERCURL BY OUIRKY**

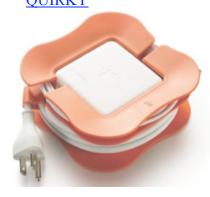

- Available in all colors for the 60W and 85W models and orange for the 45W and 85W long models

PowerCurl sizes match up with the default adapters for the following MacBook models: 45W = MacBook Air60W = MacBook. 13-inch MacBook Pro 85W = 15- and 17-inch MacBook Pro 85W long = older generation 15- and 17-inch MacBook Pro (rectangular)

http://www.quirky.com/product s/15-PowerCurl-Mac-Cord-Manager

Gift ideas from MacMall

http://www.macmall.com/n/Mac-Software-Gift-Ideas/macCustomPages-2882

### TROJAN HORSE ALERTS

# Security alert from The Unofficial Apple Weblog

Steven Sande from The Unnoficial Apple Weblog www.tuaw.com warns of two Trojan Horse apps we should be aware of: (1) Trojan.osx.boonana.a, on social networking sites as a video called "Is this you in this video?" and (2) Koobface. A (an anagram of Facebook) described by Integro as being spread on social networking systems such as Facebook and Twitter as well as by emails.

Intego is calling the malware OSX/Koobface.A, while SecureMac, which also blogged about the attack, calls it trojan.osx.boonana.a.

SecureMac has discovered the new Trojan Horse in the wild that affects Mac OS X, including Snow Leopard (OS X 10.6), the latest version of OS X. The Trojan horse, trojan.osx.boonana.a, is spreading through social networking sites, including Facebook disguised as a video. The trojan is currently appearing as a link in messages on social networking sites with the subject "Is this you in this video?"

When a user clicks the infected link, the Trojan initially runs as a Java applet, which downloads other files to the computer, including an installer, which launches automatically. When run, the installer modifies system files to bypass the need for passwords, allowing outside access to all files on the system. Additionally, the trojan sets itself to run invisibly in the background at startup, and periodically checks in with command and control servers to report information on the infected system. While running, the trojan horse hijacks user accounts to spread itself further via spam messages. Users have reported the trojan is spreading through email as well as social media sites.

"This is a sobering reminder that hackers are turning their efforts toward Mac OS X as Apple's marketshare grows, and users should be vigilant in protecting their computers and taking precautions when surfing the Web," said Nicholas Ptacek, a security researcher at SecureMac.

You can purchase software to stop the malware from infecting your Mac and SecureMac has released a free removal tool to eliminate this threat, which can be downloaded directly from this site:

http://macscan.securemac.com/buy/ https://secure.intego.com/buynow/

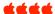

### PEOPLE MAGNET

Joyce Etherton

My cousin took a trip to Dubai aboard the Queen Mary 2 along with a new Kindle. She took a Kindle because her children said she needed to join the new generation, so to speak. In addition to her new Kindle, she took 15 paperback books, just in case. She discovered the lighting system aboard the luxurious Queen Mary 2 was adequate for walking and talking, but folks from a certain generation require more than adequate for reading books. She tried reading in her stateroom, she tried in the bar, she tried in the lounge, she tried on the promenade, but the light wasn't adequate. Fortunately she had Plan B: her new Kindle. With LED backlighting she could read with ease her previously downloaded novels anywhere she wanted.

An unexpected sidelight of her electronic reading device was it was a people magnet. Passengers onboard the Queen Mary 2 who had heard about the Kindle were interested enough to interrupt my cousin's reading to inquire about it.

Now considering we are an Apple Computer Club, we should mention the iPad. So some comparisons are due:

 Library — The Kindle can only access Amazon's library, the iPad can access Apple's iTunes store, the Amazon Kindle store, Barnes & Noble's Nook library, and more, all through apps.

- **Price**—it's like comparing a motorcycle to a muscle car. The Kindle is a lot cheaper.
- Features Kindle does one thing and does it well. The iPad does many things considering the iPad comes with a full Web browser, email client, and can be made to perform pretty much any other conceivable task with apps. Magazine lovers and those with a taste for obscure titles should also take note, since its color screen and access to three major media libraries give it a real reader's edge. Not only that, you can download the Amazon Kindle app for the Apple iPad!

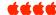

A "thank you" to my guest editor for the November Seed. Without him, it would have taken less time. He will be unavailable for future issues because he will be returning home.

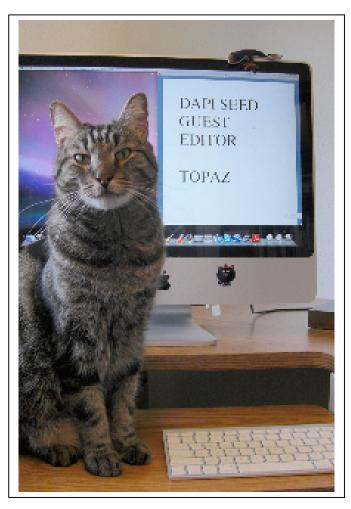

# Denver Apple Pi Membership Information

Denver Apple Pi (DAPI) is an Apple Computer Users Group, not affiliated with Apple Computer, Inc. The SEED is an independent publication not affiliated or otherwise associated with or sponsored or sanctioned by Apple Computer, Inc. The opinions, statements, positions and views stated herein are those of the author(s) or publisher and are not intended to be the opinions, statements, positions or views of Apple Computer, Inc. Articles, stories, and other items in the SEED may be copied or used by other clubs or groups as long as credit is given to Denver Apple Pi and the author of the article. On reprints, please also include the date or volume number from the SEED.

**MEMBER BENEFITS INCLUDE:** MONTHLY MEETINGS: information, new product announcements, door prizes when available, share ideas with other members, and copy programs from the Disk Libraries. PROGRAM LIBRARIES: Over 900 public domain programs, GS Library on 3.5" disks or on a 100 MB ZIP disk, Mac disks available in HD, ZIP and CD formats.

**MEMBERSHIP DUES** are \$20.00 per year for a monthly hard copy of the SEED and \$15.00 per year for a monthly pdf copy. Fill in the form below or ask for an application to send with your check to the Club mailing address:

DENVER APPLE PI, 6501 Welch Ct, Arvada CO 80004-2223

Elissa McAlear: call 303.421.8714 for information about Apple II, GS and Mac. Email elissamc@comcast.net

Our website is: <www.denverapplepi.com>

Macintosh SIG meets the THIRD Tuesday of the month, 7:00 to 9:00 p.m.

Troubleshooter Group Mac Help meets the FOURTH Wednesday of each month, 7:00 to 9:00 p.m.

SEED articles should be mailed to <a href="mailto:jjetherton@comcast.net">jjetherton@comcast.net</a>, subject: "SEED Article"

| Membership Form: Date<br>Renewal New Change        | Denver Apple Pi Officers, President           | Larry Fagan    |
|----------------------------------------------------|-----------------------------------------------|----------------|
| Name                                               | - Vice President (Help)                       | Jim Awalt      |
| Address                                            | Vice President (Mac)                          | Tom King       |
| City                                               | Secretary                                     | Elissa McAlear |
| Phone                                              | Treasurer                                     | Larry Knowles  |
| Email                                              | Membership Chair                              | Sheila Warner  |
| Kind of Computer: Apple II GS Mac OS               |                                               |                |
|                                                    |                                               |                |
| For further information, call Elissa 303.421.8714  |                                               |                |
| Appointees: Joyce Etherton (SEED Editor), Diana Fo | rest (Webmaster), John Nelson (Web Assistant) |                |

Denver Apple Pi

6501 Welch Court Arvada, CO 80004-2223

FIRST CLASS MAIL - Dated Material

**Return Service Requested** 

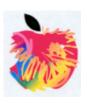